## <u>Steps to check and upgrade Symantec End Point Protection (virus protection) on your computer:</u>

1. Click the start Button

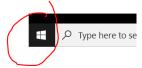

2. Scroll Down to find Symantec Endpoint Protection

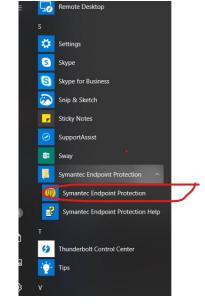

3. Click yes

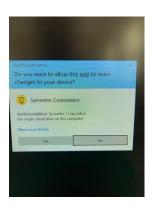

- 4. Check the followings:
- Your Computer is Protected
- The date on Virus and Spyware Protection is Friday Aril 17, 2020
- The date on the Network and Host Exploit Mitigation is
   Friday April 17, 2020
- The date on the Threat
   Protection is April 9 or newer
   (update available once a week)
- If the above dates are not current, click LiveUpdate

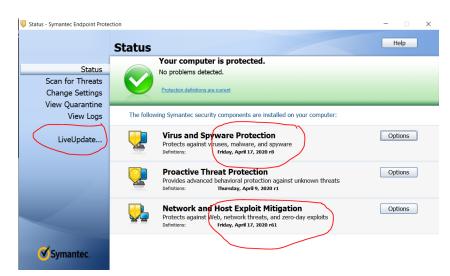

- 5. Symantec will update the software automatically
- Once complete, it may require for restart if not close
- Now your computer is protected with the latest version

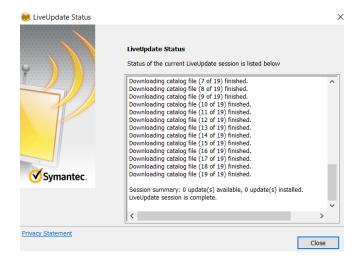

If you need help, please call IT Department at please call (909) 218-8111.